## THIS IS AN EXAMPLE OF A WEB REQUEST THAT IS FAIRLY WELL FORMATTED. IT BREAKS UP CHANGES BY SECTION AND IS WRITTEN IN A "TO-DO" FORMAT. CONTACT

Remove these Links: (not essential at this time - we can add them later) WEBADMIN@MGA.EDU

FOR MORE INFORMATION.

Under **"About":**

• Calendar

Under **"Services":**

- Photocopying & Printing
- Documents & Forms
- Find a Film (Films on Demand)
- Get GALILEO PIN
- Archives
- Library Tutorials
- Renewing Books Online
- Off-Campus Access to Library Resources

## **Changes**

- Instead of listing "Facebook" under the **About** section, can we use the Find Us on Facebook widget that we have on our current MSC page?
- "Email a Librarian" link under the **Services** section can you change that to "Ask-A-Librarian" and have it link to the same page that our current "Ask-A-Librarian" link goes to….that pages lists all the ways to contact a librarian, not just e-mail.
- Can you change the top of the Chat box to read "MGSC Library" (Robin said she copied you on the e-mail she received from LibraryH3lp)
- Can you add the "Subject Guides" link to the column that runs down the left side of the screen (that beige column).

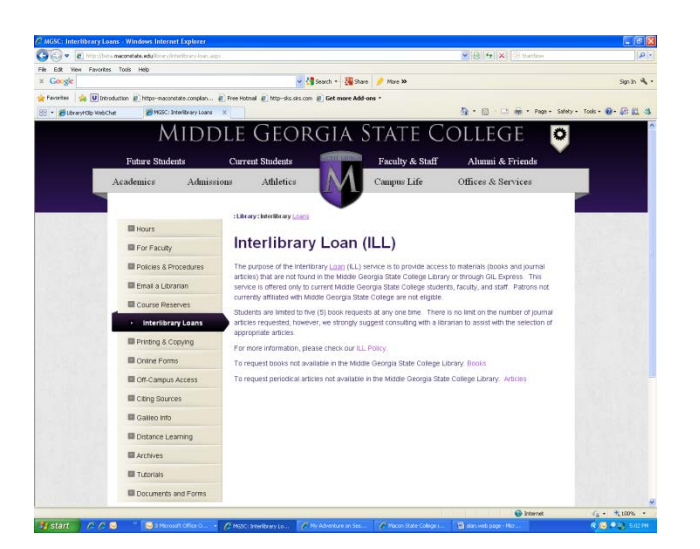

## **Questions/Concerns**

• I learned today that it is likely that GALILEO resources will not be centralized with one single GALILEO password until July 1. MSC Library currently has 14 databases that are not part of the USG GALILEO package and we pay for ourselves. How will we keep Cochran/Eastman/Dublin users from getting to those if there is one single link to GALILEO and it goes to our current list of databases? Same with GIL (online catalog) book collection. If you click on "Find a Book", it will take user to our catalog. The MSC/MGC catalogs will not contain combined holdings until August. How will users get to the MGC holdings?

I talked to the Gainesville library director today and she said there will be a "splash page" (?) behind the University of North Georgia main library page that will lead to both the old Gainesville and North Georgia library pages. Will we have this?

- I see that in several of the pages (e.g. "For Faculty" and "Distance Learning", you changed every instance of **Macon State** to **Middle Georgia State –** but the content behind the links within those pages still leads to Macon State resources only.
- We have a link on our current page to the **R2 Digital Library** this is a collection of electronic nursing books and is an important resource. It doesn't show up anywhere else except on the home page – can we add that to the new library page?
- Some of the text on some of the pages still needs fixing e.g. **Macon State** has been changed to **Middle Georgia State**, but later on in the paragraph it will refer to only the Macon and WRC campuses. Another example – on the Distance Learning page, we've given contact information for just the two campuses – we need to add contact information for the other campuses. **The question is: do you want Robin and me to go through and tell you where the changes need to be….or is there a way for us to do it ourselves?**
- Online Forms **-** these order forms are just for Macon State and are set up to come directly to our staff here. Book/Media ordering and Interlibrary Loans will take place on both the Macon and Cochran campuses – can we get forms set up for those campuses?
- I know this is "fluff" but I told Robin I'd ask…. The pictures that show up aren't "library" pictures. Can that be changed? (OK…I know…later….)

## **Contact info for Dublin and Eastman for front page:**

Dublin Campus Library 1900 Bellview Street Dublin, GA 31021 Phone: 478-275-6772 Fax: 478-275-6648

Eastman Campus Library 71 Airport Road Eastman, GA 31023 Phone: 478-374-6883